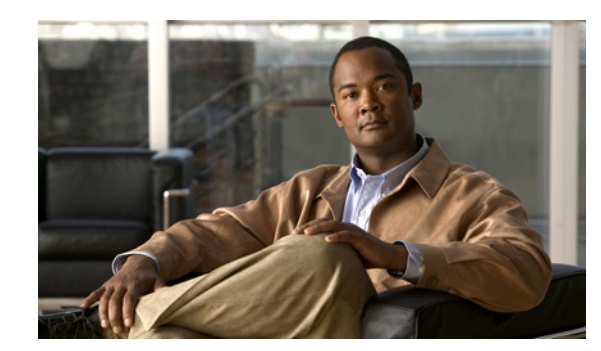

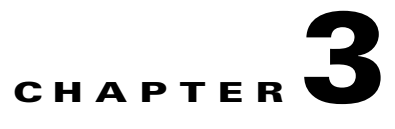

## **Power Supply Installation**

This chapter describes how to remove and install a new or replacement power supply. Your switch ships with at least one installed power-supply module (AC or DC, depending on your order). The power-supply modules are field-replaceable units (FRUs) and are hot-swappable.

For translations of the safety warnings in this chapter, see the Regulatory Compliance and Safety Information for the Cisco CGS 2520 on the documentation CD and also on Cisco.com.

- **•** [Power-Supply Modules, page 3-1](#page-0-0)
- [Installation Guidelines, page 3-3](#page-2-0)
- **•** [Grounding the Switch, page 3-4](#page-3-0)
- **•** [Installing the Power-Supply Module in the Switch, page 3-6](#page-5-0)
- **•** [Wiring the Power Source, page 3-7](#page-6-0)
- **•** [Removing the Power-Supply Module, page 3-11](#page-10-0)

### <span id="page-0-0"></span>**Power-Supply Modules**

For information on the power-supply modules, see the "Power Supply Features" section on page 1-13.

*Table 3-1 Power-Supply Modules*

| Model          | <b>Description</b>                                                            |
|----------------|-------------------------------------------------------------------------------|
| PWR-RGD-LOW-DC | Low-voltage DC. For voltage information, see Table A-6 on page A-4.           |
| PWR-RGD-AC-DC  | High-voltage AC or DC. For voltage information, see Table A-5 on<br>page A-4. |

|              | Figure 3-1                   |   | <b>PWR-RGD-AC-DC Power-Supply Module</b>                           |
|--------------|------------------------------|---|--------------------------------------------------------------------|
| +))1         | (≨<br>PWR-RGD<br>PSU OK<br>2 |   | $\left(\cdot\right)$<br>$\left(\cdot\right)$<br>207215<br>CDD<br>3 |
| 1            | Power-supply module          | 3 | Captive screw                                                      |
| $\mathbf{2}$ | PSU OK LED                   |   |                                                                    |

*Figure 3-2 PWR-RGD-LOW-DC Power-Supply Module*

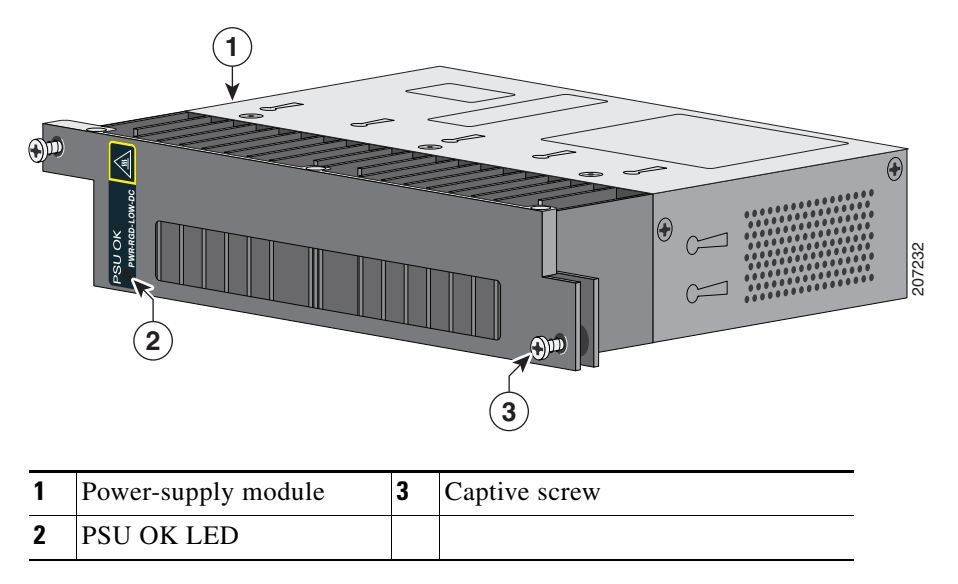

For a description of the PSU OK LEDs, see the "Power-Supply Module LEDs" section on page 1-9.

### **Power-Supply Module Installation**

- **•** [Installation Guidelines, page 3-3](#page-2-0)
- **•** [Installing a Power-Supply Module, page 3-3](#page-2-1)
- **•** [Wiring the Power Source, page 3-7](#page-6-0)
- **•** [Removing the Power-Supply Module, page 3-11](#page-10-0)

### <span id="page-2-0"></span>**Installation Guidelines**

Observe these guidelines when removing or installing a power-supply module:

A power-supply module that is only partially connected to the switch disrupts the system operation.

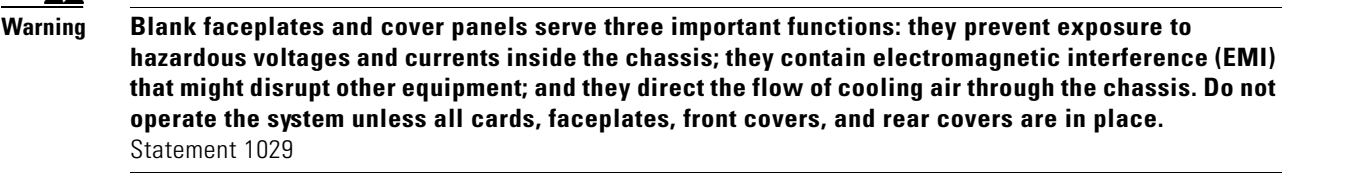

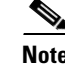

**Note** You can order the blank cover (part number RPS-CG-COVER=).

**Warning Do not reach into a vacant slot while installing or removing a module. Exposed circuitry is an energy hazard.** Statement 206

**Warning Only trained and qualified personnel should be allowed to install, replace, or service this equipment.**  Statement 1030

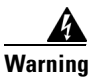

**Warning Do not work on the system or connect or disconnect cables during periods of lightning activity.**  Statement 1001

### <span id="page-2-1"></span>**Installing a Power-Supply Module**

This procedure is for installing a power-supply module in the PSU1 or PSU2 slot.

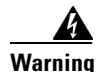

**Warning The covers are an integral part of the safety design of the product. Do not operate the unit without the covers installed.** Statement 1077

**Warning This unit might have more than one power supply connection. All connections must be removed to de-energize the unit.** Statement 1028

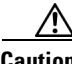

**Caution** Equipment installation must comply with local and national electrical codes.

#### <span id="page-2-2"></span>**Equipment That You Need**

- Ratcheting torque flathead screwdriver that exerts up to 15-inch pound (in-lb) of torque
- **•** Ring, spade, or flanged spade terminal
- **–** Ring terminal (such as Tyco part number 2-34158-1 for 16*–*14 AWG or 2-34852-1 for 12*–*10 AWG wire)
- **–** Spade terminal (such as Tyco part number 54367-2 for 16*–*14 AWG wire)
- **–** Flanged spade terminal (such as Tyco part number 2-324165-1 for 16*–*14 AWG wire or 1-324581-1 for 12*–*10 AWG wire)

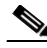

**Note** For IP-30 compliance:

Use the 16-14 AWG wire and appropriate terminals for the AC or high-voltage DC power supply

Use the12-10 AWG wire and appropriate terminals for the low-voltage DC power supply

- **•** Crimping tool (such as Thomas & Bett part number WT2000, ERG-2001)
- **•** 6-gauge copper ground wire (such as Belden part number 9906)
- **•** 12-AWG wire (minimum) for the low-voltage power-supply module and 16-AWG (minimum) wire for the high-voltage power-supply module
- For power source connections, use wires rated for at least 194°F (90°C).
- **•** UL- and CSA-rated style 1007 or 1569 twisted-pair copper wire (such as Belden part number 9318)
- Wire-stripping tools for stripping 6-, 10-, 12-, 14-, and 16-gauge wires.
- **•** Number-2 Phillips screwdriver
- **•** Flat-blade screwdriver

#### <span id="page-3-0"></span>**Grounding the Switch**

Follow the grounding procedures at your site and observe these warnings:

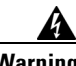

**Warning This equipment must be grounded. Never defeat the ground conductor or operate the equipment in the absence of a suitably installed ground conductor. Contact the appropriate electrical inspection authority or an electrician if you are uncertain that suitable grounding is available.** Statement 1024

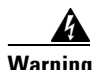

**Warning When installing or replacing the unit, the ground connection must always be made first and disconnected last.** Statement 1046

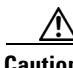

**Caution** Follow the grounding procedure instructions, and use a UL-listed lug (included with the switch) for number-6 AWG wire and 10-32 ground-lug screws.

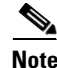

**Note** You can use the grounding lug to attach a wrist strap for ESD protection during servicing.

Follow these steps to install a dual-hole lug on the switch. Be sure to follow any grounding requirements at your site.

- **Step 1** Use a Phillips screwdriver or a ratcheting torque screwdriver with a Phillips head to remove the ground screw from the cable side of the switch. You need the screw in Step 4.
- **Step 2** Strip the 6-gauge ground wire to  $0.5$  inch  $(12.7 \text{ mm}) \pm 0.02$  inch  $(0.5 \text{ mm})$ . See [Figure 3-3.](#page-4-0) Stripping more than the recommended amount of wire can leave exposed wire from the connector.

<span id="page-4-0"></span>*Figure 3-3 Stripping the Ground Wire*

**Step 3** Insert the ground wire into the terminal lug, and crimp the terminal to the wire. (see [Figure 3-4](#page-4-1)).

<span id="page-4-1"></span>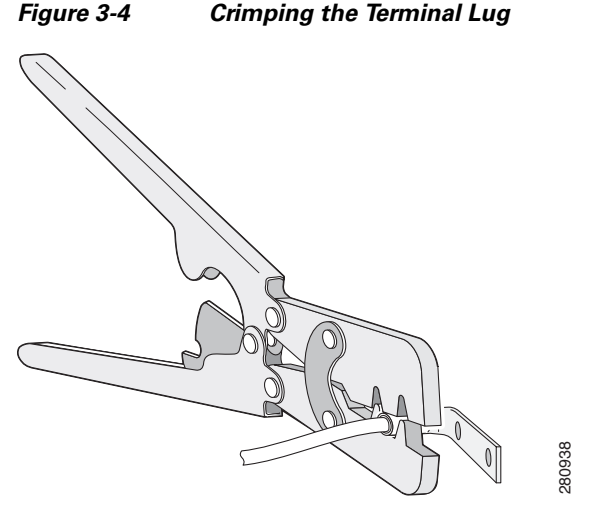

**Step 4** Slide the ground screw from Step 1 through the terminal lug. Insert the ground screws into the opening on the cable side.

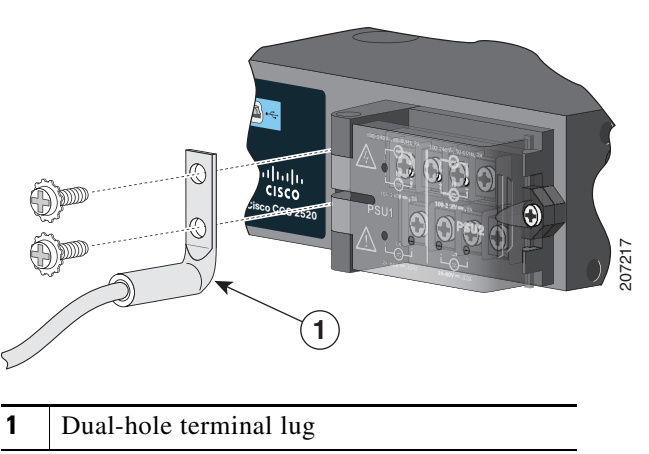

#### *Figure 3-5 Attaching the Terminal Lug*

- **Step 5** Use a ratcheting torque screwdriver to tighten the ground screws to 30 in-lb  $(\pm 2 \text{ in-lb})$ .
- **Step 6** Attach the other end of the ground wire to a grounded bare metal surface, such as a ground bus or a grounded bare rack.

### <span id="page-5-0"></span>**Installing the Power-Supply Module in the Switch**

**Step 1** We recommend that power be off at the AC or DC circuits. Locate the circuit breakers, turn them OFF, and tape them in the OFF position.

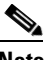

**Note** If the power is not off at the AC or DC circuit breaker, do not touch the power-input terminal.

**Step 2** Use a Phillips screwdriver to loosen the two captive screws of the blank power-supply module and gently pull it out. See [Figure 3-6](#page-5-1) and [Figure 3-7](#page-5-2).

<span id="page-5-1"></span>*Figure 3-6 Loosen the Screws on the Power Supply Blank*

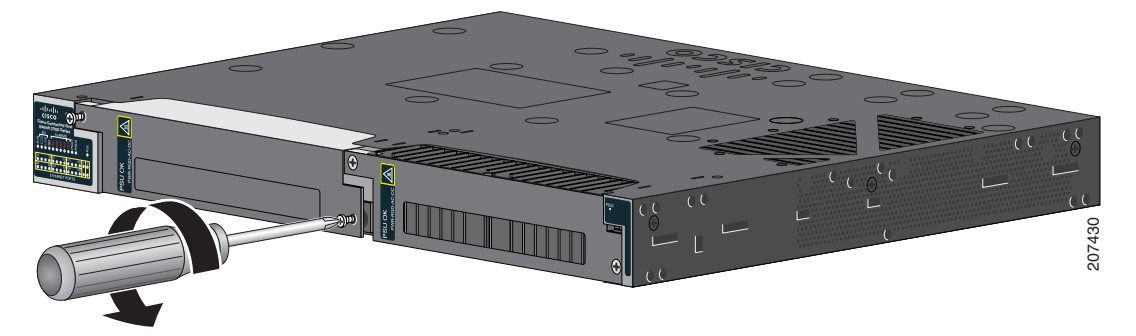

*Figure 3-7 Remove the Power Supply Blank*

<span id="page-5-2"></span>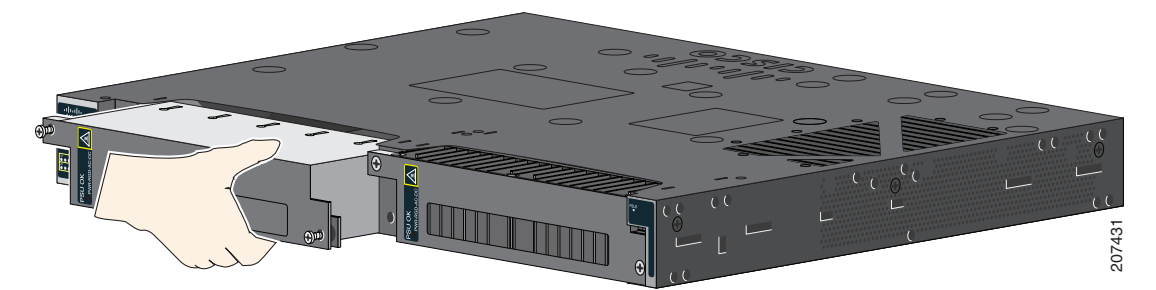

**Step 3** Insert the power-supply module into the slot, and gently push it in. See [Figure 3-8](#page-6-1). The power-supply module should be flush with the switch.

<span id="page-6-1"></span>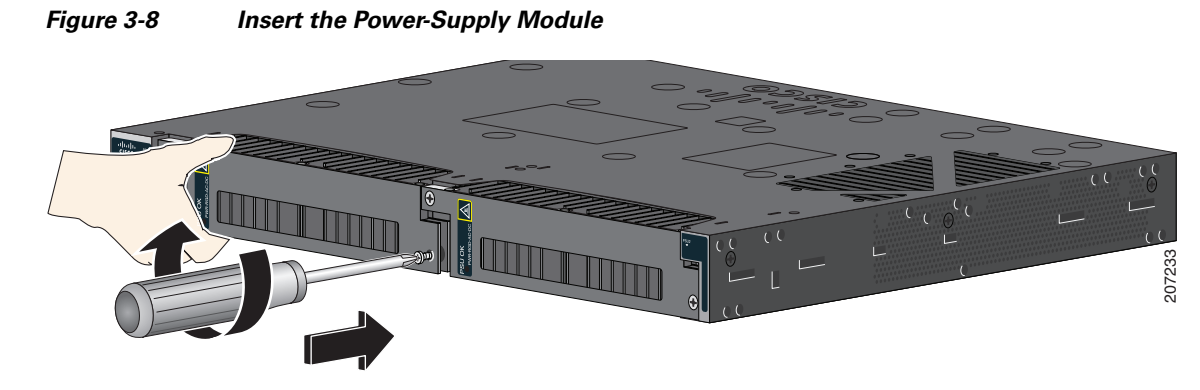

**Step 4** Use a ratcheting torque screwdriver to torque each screw to 8–10 in-lb.

#### <span id="page-6-0"></span>**Wiring the Power Source**

Before you wire the power source, review the warnings in this section:

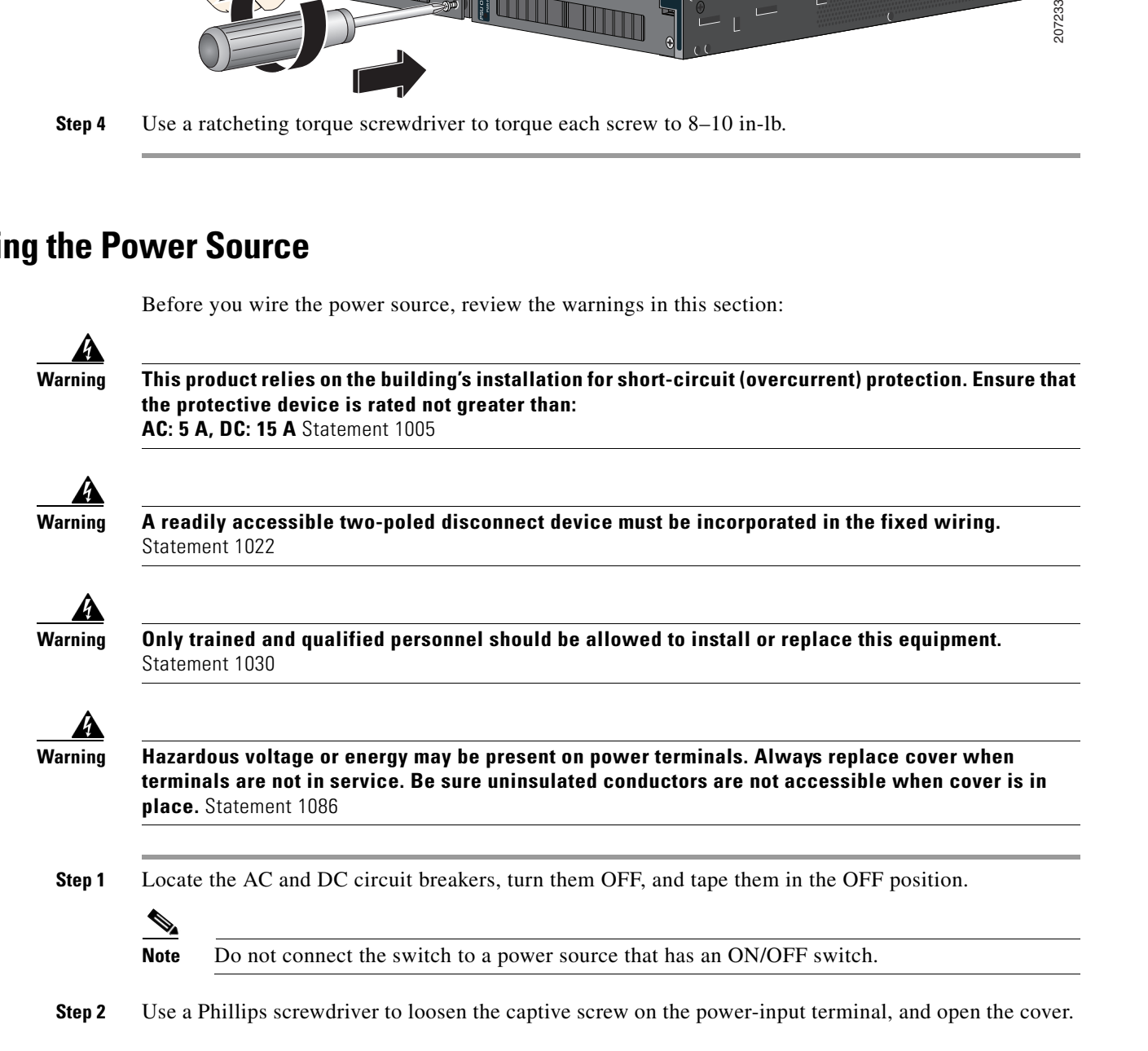

*Figure 3-9 Opening the Power-Input Terminal Cover*

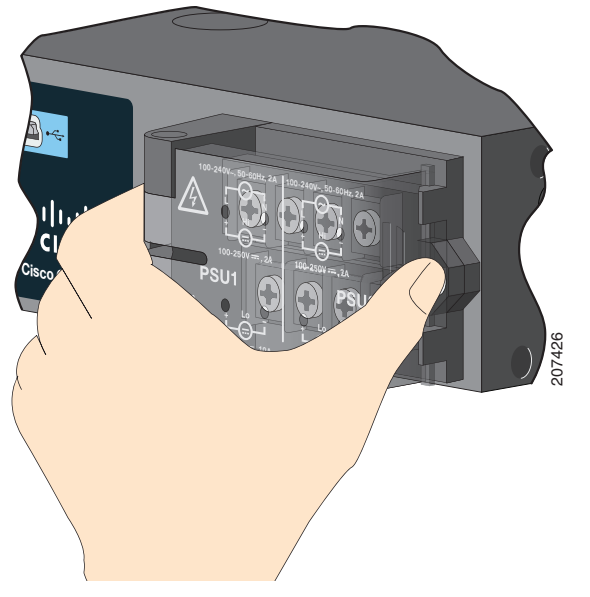

The terminal screws labels are on the power-input terminal cover. See [Figure 3-10.](#page-7-0)

<span id="page-7-0"></span>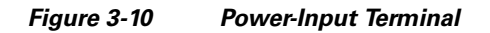

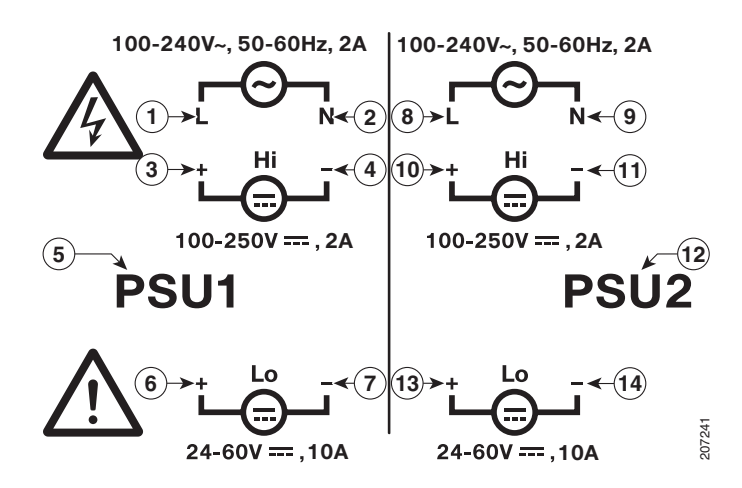

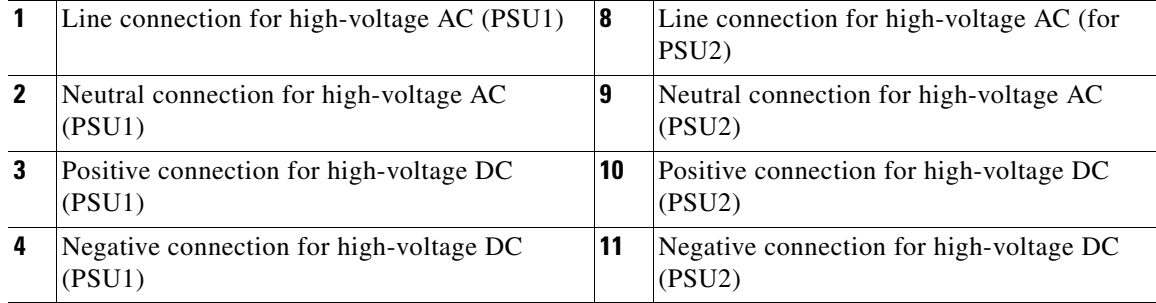

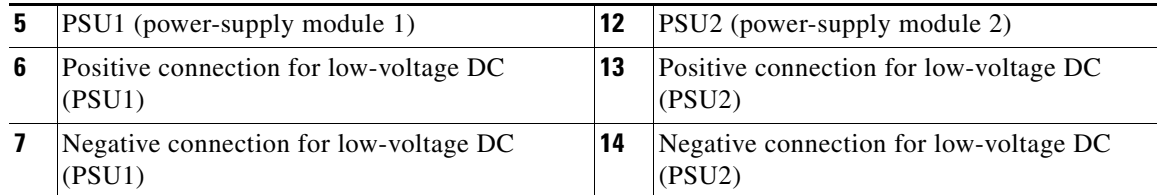

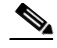

**Note** The power-supply module 1 connection is labeled PSU1, and the power-supply module 2 connection is labeled PSU2. Make sure that you connect the wires to the correct terminal screws.

- **Step 3** Use twisted-pair copper wire (14- to 18-AWG) to connect from the power-input terminal to the power source.
	- **Note** Use 12-AWG (minimum) for the low-voltage DC power supply module. Use 16-AWG (minimum) for the high-voltage AC or DC power supply module.
- **Step 4** Strip each of the two wires to 0.25 inch  $(6.3 \text{ mm}) \pm 0.02$  inch  $(0.5 \text{ mm})$ . Do not strip more than 0.27 inch (6.8 mm) of insulation from the wire. Stripping more than the recommended amount of wire can leave exposed wire from the connector after installation.

#### *Figure 3-11 Stripping the Input Power Source Wire*

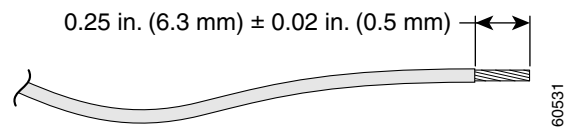

**Step 5** Insert the wire into a spade terminal, and crimp the it to the wire. You can also use a ring or flanged spade terminal as listed in the ["Equipment That You Need" section on page 3-3](#page-2-2).

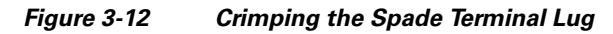

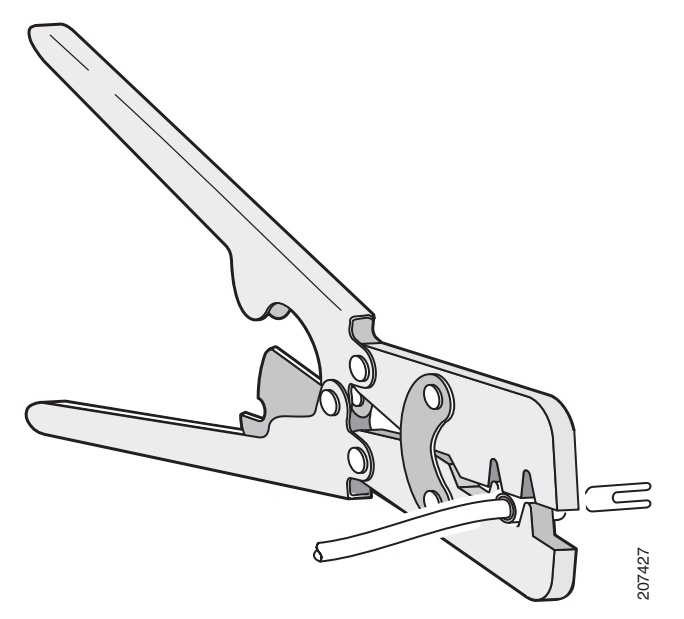

**Step 6** Loosen the terminal screw, and slide the terminal under the screw and washer. See [Figure 3-14](#page-10-1).

**Note** Use the appropriate terminal screws, depending on whether you are installing a high-voltage (AC or DC) or a low-voltage (DC) power supply.

#### **Step 7** AC power connection

Connect the line wire into the terminal screw labeled *L* and the neutral wire into the terminal screw labeled *N*.

Make sure that you cannot see any wire lead. Only wire *with insulation* should extend from the terminal screw.

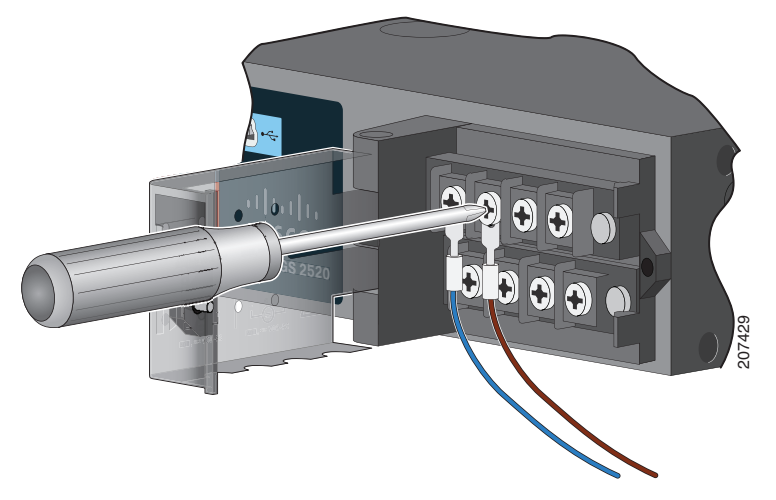

#### *Figure 3-13 Connecting the Wires to the High-Voltage AC Power (PSU1)*

DC power connection. Connect the positive wire into the terminal screw labeled *+*, and the negative wire into the terminal screw labeled *–*. Make sure that you cannot see any wire lead. Only wire *with insulation* should extend from the terminal screw.

**Note** If you have a low-voltage DC power-supply module, connect the wires to the terminals labeled *Lo*. If you have a high-voltage DC power-supply module, connect the wires to the terminals labeled *Hi*.

<span id="page-10-1"></span>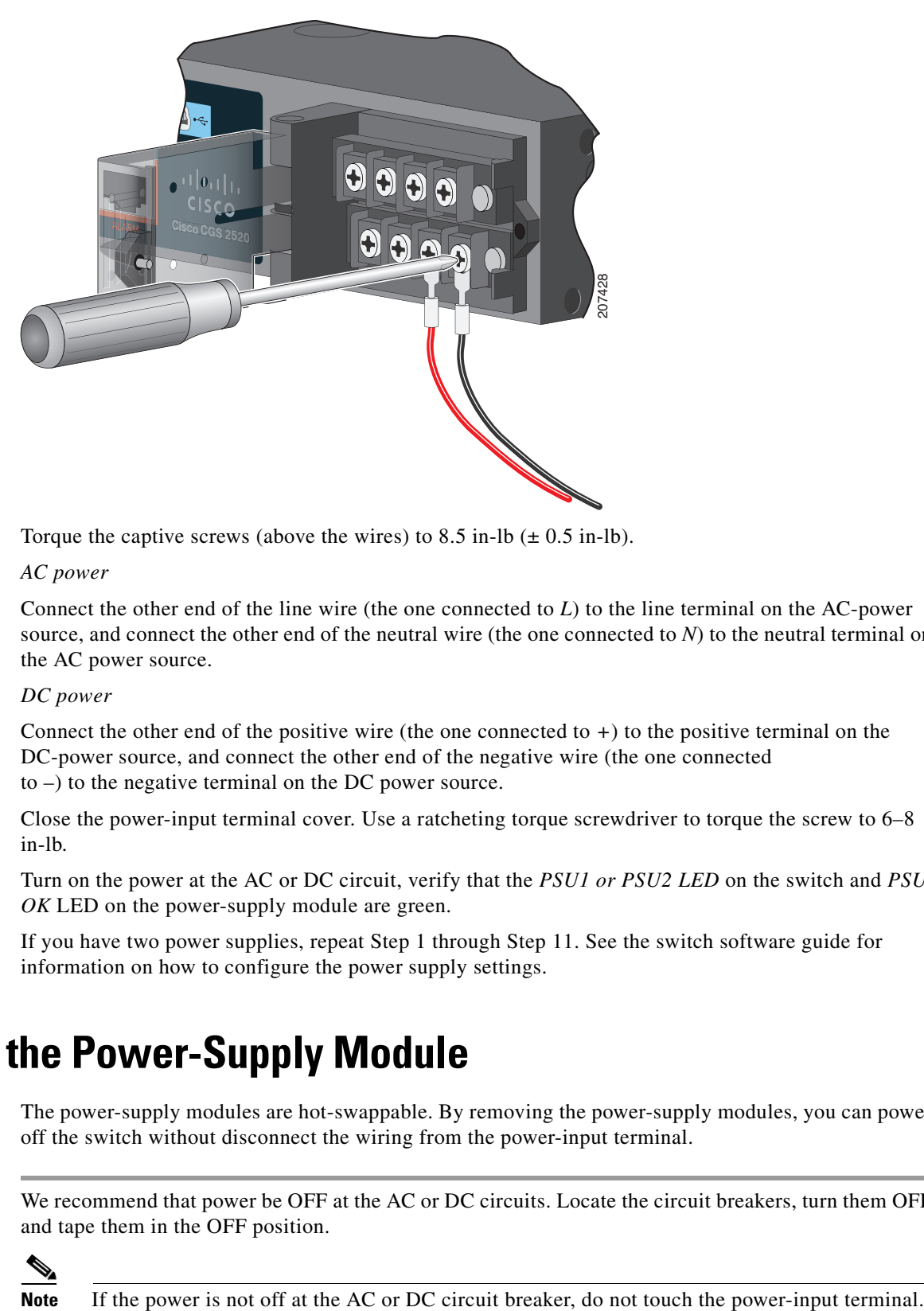

*Figure 3-14 Connecting the Wires to the Low-Voltage DC Power (PSU2)*

- **Step 8** Torque the captive screws (above the wires) to  $8.5$  in-lb  $(\pm 0.5 \text{ in-lb})$ .
- **Step 9** *AC power*

Connect the other end of the line wire (the one connected to *L*) to the line terminal on the AC-power source, and connect the other end of the neutral wire (the one connected to *N*) to the neutral terminal on the AC power source.

#### *DC power*

Connect the other end of the positive wire (the one connected to *+*) to the positive terminal on the DC-power source, and connect the other end of the negative wire (the one connected to *–*) to the negative terminal on the DC power source.

- **Step 10** Close the power-input terminal cover. Use a ratcheting torque screwdriver to torque the screw to 6–8 in-lb.
- **Step 11** Turn on the power at the AC or DC circuit, verify that the *PSU1 or PSU2 LED* on the switch and *PSU OK* LED on the power-supply module are green.
- **Step 12** If you have two power supplies, repeat Step 1 through Step 11. See the switch software guide for information on how to configure the power supply settings.

### <span id="page-10-0"></span>**Removing the Power-Supply Module**

The power-supply modules are hot-swappable. By removing the power-supply modules, you can power off the switch without disconnect the wiring from the power-input terminal.

**Step 1** We recommend that power be OFF at the AC or DC circuits. Locate the circuit breakers, turn them OFF and tape them in the OFF position.

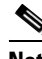

Г

- **Step 2** Verify that the PSU LED and PSU OK LED is blinking red or is off.
- **Step 3** Use a Phillips screwdriver to loosen the captive screws that secure the power-supply module to the switch. See [Figure 3-15](#page-11-0).

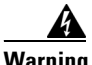

**Warning Hot surface.** Statement 1079

#### <span id="page-11-0"></span>*Figure 3-15 Removing the Screws*

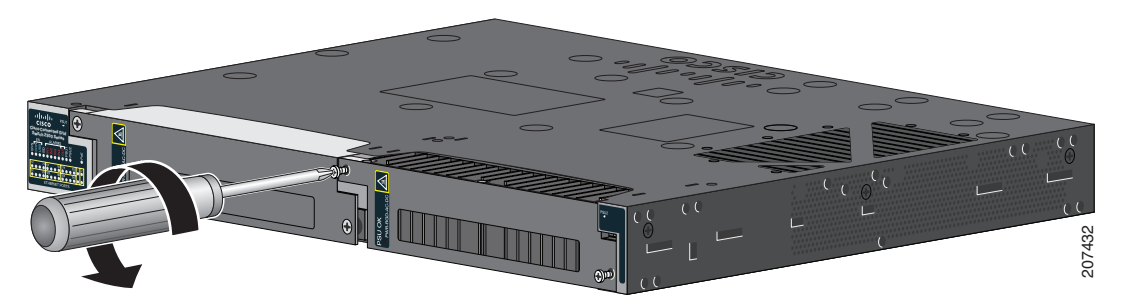

- **Step 4** Remove the power-supply module from the power slot. The power-supply module might be hot. See [Figure 3-16.](#page-11-1)
- **Step 5** Install a new power-supply module or a blank cover.

# <span id="page-11-1"></span>*Figure 3-16 Removing the Power-Supply Module*  **Cisco Connected Grid Switch 2500 Series**

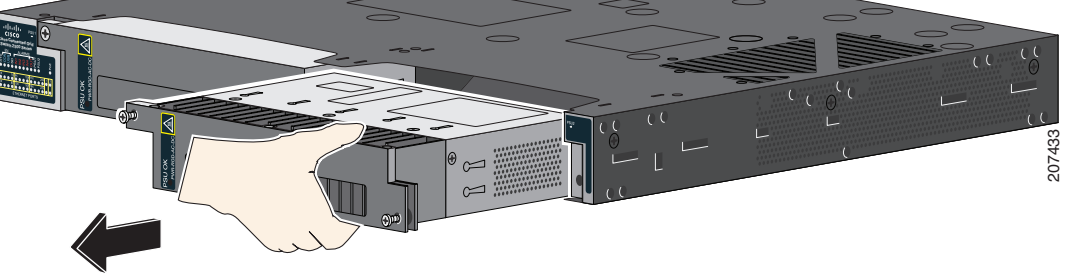

**Caution** To prevent exposure to hazardous voltages and to contain electromagnetic interference (EMI), either a power-supply module or a blank cover must be in each power-supply module slot at all times. You can order the blank cover (part number RPS-CG-COVER=).